# **university**<br> **uitable in london**

# Troubleshooting

#### Set up

- [Moodle Assignment or Turnitin](http://elearningsupport-turnitin.myblog.arts.ac.uk/2016/09/29/moodle-assignment-or-turnitin/) (Feedback Studio)?
- How do I set up Turnitin (Feedback Studio) [for drafts, separate from the final submission?](http://elearningsupport-turnitin.myblog.arts.ac.uk/2016/09/29/how-do-i-set-up-turnitin-for-drafts-separate-from-the-final-submission/)
- [Originality reports: before and after a due date](http://elearningsupport-turnitin.myblog.arts.ac.uk/2016/09/29/originality-reports-before-and-after-a-due-date/) *- what is the difference?*
- Can I change Turnitin (Feedback Studio) [settings to allow late submissions?](http://elearningsupport-turnitin.myblog.arts.ac.uk/2014/04/10/can-i-change-turnitin-settings-to-allow-late-submissions-2/)
- [What happens if I delete a Turnitin](http://elearningsupport-turnitin.myblog.arts.ac.uk/2016/09/29/turnitin-what-happens-if-i-delete-a-turnitin-activity-in-moodle/) (Feedback Studio) activity in Moodle?
- [How do I change the due date of a Turnitin](http://elearningsupport-turnitin.myblog.arts.ac.uk/2016/09/29/how-do-i-change-the-due-date-of-a-turnitin-assignment/) (Feedback Studio) assignment?
- [What file formats will Turnitin](http://elearningsupport-turnitin.myblog.arts.ac.uk/files/2016/06/Submission-Checklist-1.pdf) (Feedback Studio) accept?
- Will Turnitin (Feedback Studio) [accept image files?](http://elearningsupport-turnitin.myblog.arts.ac.uk/files/2016/06/Submission-Checklist.pdf)

#### Submissions

- How does Turnitin [\(Feedback Studio\)](http://elearningsupport-turnitin.myblog.arts.ac.uk/2016/09/29/how-does-turnitin-handle-quotes/) handle quotes?
- [Can students minimise the file size for submission?](http://elearningsupport-turnitin.myblog.arts.ac.uk/files/2016/06/Submission-Checklist.pdf)
- [How do I submit an assignment on behalf of a student?](http://elearningsupport-turnitin.myblog.arts.ac.uk/2016/09/29/how-do-i-submit-an-assignment-on-behalf-of-a-student/)
- I get a duplicate copy of a Turnitin (Feedback Studio) [assignment notice. How do I fix this?](http://elearningsupport-turnitin.myblog.arts.ac.uk/2016/09/29/i-get-a-duplicate-copy-of-a-turnitin-assignment-notice-how-do-i-fix-this/)
- Why does the Turnitin (Feedback Studio) [submission box take so long to load?](http://elearningsupport.myblog.arts.ac.uk/2013/11/26/why-does-the-turnitin-submission-box-take-so-long-to-load/)
- [How can I check students' activities on a Moodle course?](http://elearningsupport-turnitin.myblog.arts.ac.uk/2016/09/29/how-can-i-check-students-activities-on-a-moodle-course/)
- [Why won't a student's renamed assignment submission display the new title?](http://elearningsupport-turnitin.myblog.arts.ac.uk/2016/09/29/why-wont-a-students-renamed-assignment-submission-display-the-new-title/)
- [How do I check when students submitted their work?](http://elearningsupport-turnitin.myblog.arts.ac.uk/2016/09/29/how-do-i-check-when-students-submitted-their-work-2/)
- [If students resubmit an assignment will it be a 100% match?](http://elearningsupport-turnitin.myblog.arts.ac.uk/2016/09/29/if-students-resubmit-an-assignment-will-it-be-a-100-match/)
- [What if students submit the same paper to different Turnitin](http://elearningsupport-turnitin.myblog.arts.ac.uk/2017/03/02/what-happens-if-i-submit-the-same-paper-to-different-turnitin-submission-areas-4/) (Feedback Studio) assessment areas?
- I get a blank page when [I click on the submission inbox](http://elearningsupport-turnitin.myblog.arts.ac.uk/2016/09/29/i-get-a-blank-page-when-i-click-on-the-submission-inbox/)
- Can [I bulk upload student submissions to Turnitin](http://elearningsupport-turnitin.myblog.arts.ac.uk/2016/09/29/can-i-bulk-upload-student-assessments-to-turnitin/) (Feedback Studio)?
- [Supporting student Turnitin](http://elearningsupport-turnitin.myblog.arts.ac.uk/files/2016/06/Submission-Checklist.pdf) (Feedback Studio) submissions check list

# Admin / Marking

- [How do I add myself as a Turnitin](http://elearningsupport-turnitin.myblog.arts.ac.uk/2016/09/29/how-to-add-myself-as-a-turnitin-tutor/) (Feedback Studio) Tutor?
- [Why can't I mark or add comments to the assignments?](http://elearningsupport-turnitin.myblog.arts.ac.uk/2016/09/29/why-cant-i-mark-or-add-comments-to-the-assignments/)
- [Why do I get an error when I](http://elearningsupport-turnitin.myblog.arts.ac.uk/2016/09/29/why-do-i-get-an-error-when-i-bulk-download-turnitin-assignments-in-moodle/) bulk download Turnitin (Feedback Studio) assignments in Moodle?
- [Why do grades I enter in GradeMark not appear in the Submission inbox?](http://elearningsupport-turnitin.myblog.arts.ac.uk/2016/09/29/why-do-grades-i-enter-in-grademark-not-appear-in-the-submission-inbox/)

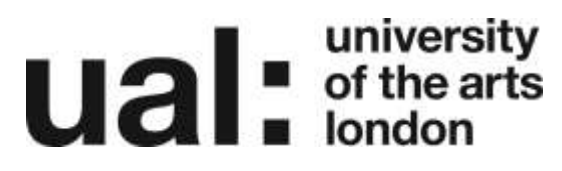

[Changing class end date / Expire or extend a class](http://elearningsupport-turnitin.myblog.arts.ac.uk/2016/09/29/changing-class-end-date-expire-or-extend-a-class/)

# **Other**

- [How do I log into Turnitin](http://elearningsupport-turnitin.myblog.arts.ac.uk/2016/09/29/how-do-i-log-into-turnitin-staff/) (Feedback Studio) website?
- [How can I change the owner of a Turnitin](http://elearningsupport-turnitin.myblog.arts.ac.uk/2016/09/29/how-can-i-change-the-owner-of-a-turnitin-activity/) (Feedback Studio) activity?
- [How do I delete paper submissions from Turnitin](http://elearningsupport-turnitin.myblog.arts.ac.uk/2016/09/29/how-do-i-delete-paper-submissions-from-turnitin/) (Feedback Studio) database?
- [How do I delete / restore a](http://elearningsupport-turnitin.myblog.arts.ac.uk/2016/09/29/how-do-i-delete-restore-a-turnitin-class-in-turnitin/) Turnitin class in Turnitin (Feedback Studio)?
- How do I bulk download Turnitin (Feedback Studio) [assignments / grademarked papers](http://elearningsupport-turnitin.myblog.arts.ac.uk/2016/09/29/how-do-i-bulk-download-turnitin-assignments-grademarked-papers/)?
- How do I backup Turnitin [\(Feedback Studio\)](http://elearningsupport-turnitin.myblog.arts.ac.uk/2016/09/29/how-do-i-backup-turnitin-assignments/) assignments?

### Further Support

Additional support is on hand should you require help. Contact the Digital Learning Support team at [dlsupport@arts.ac.uk](mailto:dlsupport@arts.ac.uk)

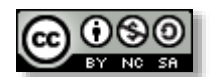

*This work by Digital [Learning, University](http://www.yorksj.ac.uk/technology-enhanced-learning/technology-enhanced-learning.aspx) of the Arts London is licensed under a [Creative](http://creativecommons.org/licenses/by-nc-sa/3.0/)  [Commons Attribution-NonCommercial-ShareAlike 3.0 Unported License](http://creativecommons.org/licenses/by-nc-sa/3.0/)*